# **Virtex-4 LX/SX Prototype Platform**

## *User Guide*

**UG078 (v1.2) May 24, 2006**

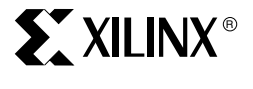

P/N 0402226-06

**www.BDTIC.com/XILINX**

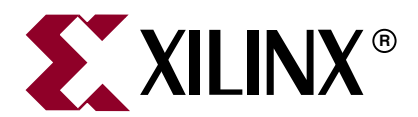

Xilinx is disclosing this Document and Intellectual Property (hereinafter "the Design") to you for use in the development of designs to operate on, or interface with Xilinx FPGAs. Except as stated herein, none of the Design may be copied, reproduced, distributed, republished, downloaded, displayed, posted, or transmitted in any form or by any means including, but not limited to, electronic, mechanical, photocopying, recording, or otherwise, without the prior written consent of Xilinx. Any unauthorized use of the Design may violate copyright laws, trademark laws, the laws of privacy and publicity, and communications regulations and statutes.

Xilinx does not assume any liability arising out of the application or use of the Design; nor does Xilinx convey any license under its patents, copyrights, or any rights of others. You are responsible for obtaining any rights you may require for your use or implementation of the Design. Xilinx reserves the right to make changes, at any time, to the Design as deemed desirable in the sole discretion of Xilinx. Xilinx assumes no obligation to correct any errors contained herein or to advise you of any correction if such be made. Xilinx will not assume any liability for the accuracy or correctness of any engineering or technical support or assistance provided to you in connection with the Design.

THE DESIGN IS PROVIDED "AS IS" WITH ALL FAULTS, AND THE ENTIRE RISK AS TO ITS FUNCTION AND IMPLEMENTATION IS WITH YOU. YOU ACKNOWLEDGE AND AGREE THAT YOU HAVE NOT RELIED ON ANY ORAL OR WRITTEN INFORMATION OR ADVICE, WHETHER GIVEN BY XILINX, OR ITS AGENTS OR EMPLOYEES. XILINX MAKES NO OTHER WARRANTIES, WHETHER EXPRESS, IMPLIED, OR STATUTORY, REGARDING THE DESIGN, INCLUDING ANY WARRANTIES OF MERCHANTABILITY, FITNESS FOR A PARTICULAR PURPOSE, TITLE, AND NONINFRINGEMENT OF THIRD-PARTY RIGHTS.

IN NO EVENT WILL XILINX BE LIABLE FOR ANY CONSEQUENTIAL, INDIRECT, EXEMPLARY, SPECIAL, OR INCIDENTAL DAMAGES, INCLUDING ANY LOST DATA AND LOST PROFITS, ARISING FROM OR RELATING TO YOUR USE OF THE DESIGN, EVEN IF YOU HAVE BEEN ADVISED OF THE POSSIBILITY OF SUCH DAMAGES. THE TOTAL CUMULATIVE LIABILITY OF XILINX IN CONNECTION WITH YOUR USE OF THE DESIGN, WHETHER IN CONTRACT OR TORT OR OTHERWISE, WILL IN NO EVENT EXCEED THE AMOUNT OF FEES PAID BY YOU TO XILINX HEREUNDER FOR USE OF THE DESIGN. YOU ACKNOWLEDGE THAT THE FEES, IF ANY, REFLECT THE ALLOCATION OF RISK SET FORTH IN THIS AGREEMENT AND THAT XILINX WOULD NOT MAKE AVAILABLE THE DESIGN TO YOU WITHOUT THESE LIMITATIONS OF LIABILITY.

The Design is not designed or intended for use in the development of on-line control equipment in hazardous environments requiring failsafe controls, such as in the operation of nuclear facilities, aircraft navigation or communications systems, air traffic control, life support, or weapons systems ("High-Risk Applications"). Xilinx specifically disclaims any express or implied warranties of fitness for such High-Risk Applications. You represent that use of the Design in such High-Risk Applications is fully at your risk.

© 2004-2006 Xilinx, Inc. All rights reserved. XILINX, the Xilinx logo, and other designated brands included herein are trademarks of Xilinx, Inc. All other trademarks are the property of their respective owners.

## **Revision History**

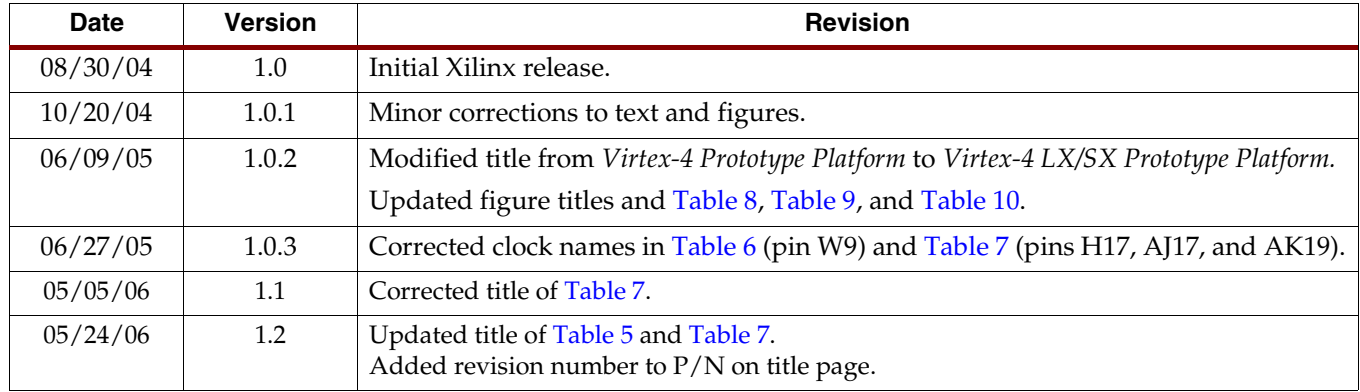

The following table shows the revision history for this document.

## *Table of Contents*

## **[Preface: About This Guide](#page-4-0)**

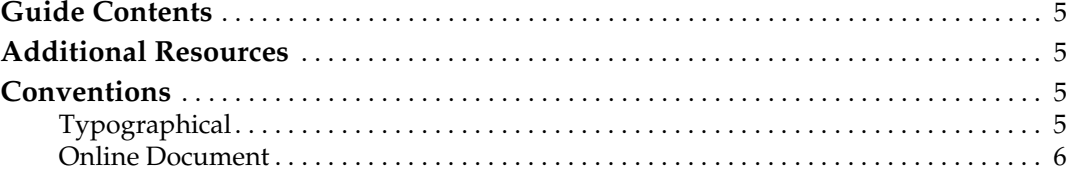

## **[Virtex-4 LX/SX Prototype Platform](#page-6-0)**

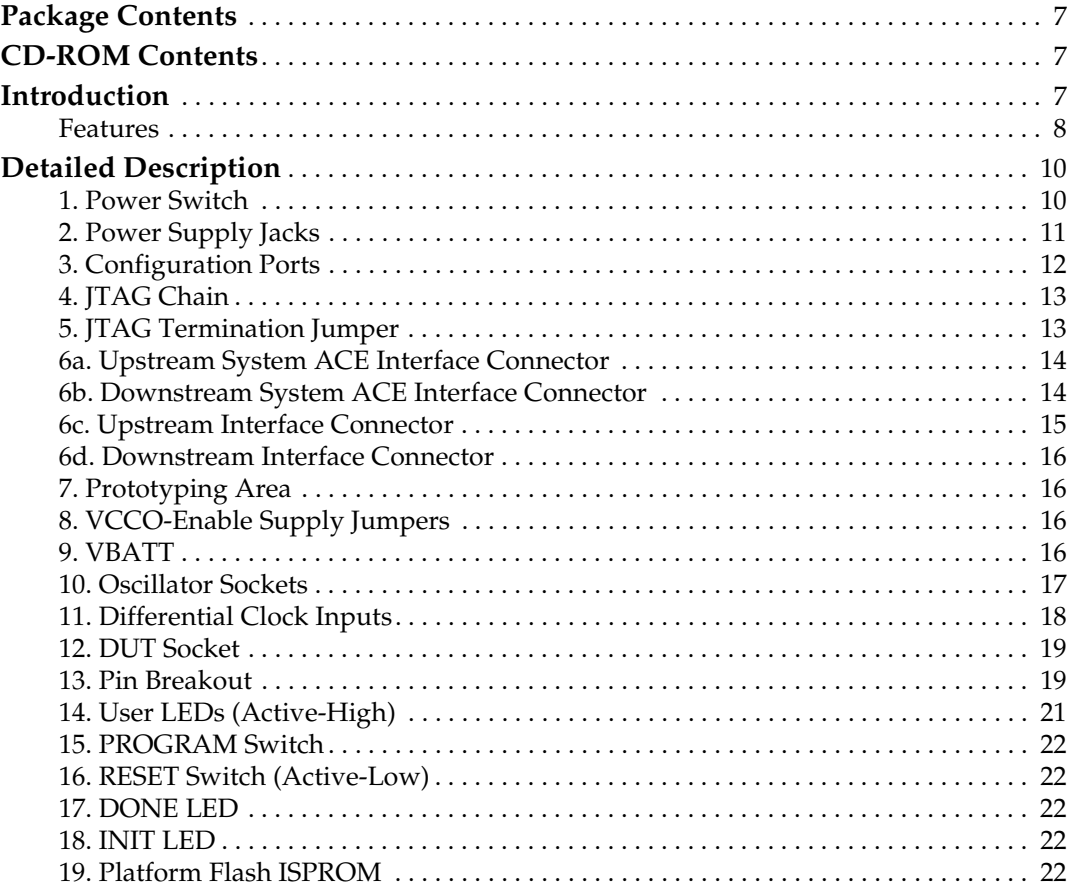

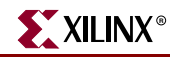

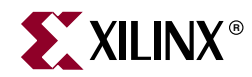

## *Preface*

## <span id="page-4-0"></span>*About This Guide*

This user guide describes the features and operation of the Virtex™-4 prototype platform and describes how to configure chains of FPGAs and serial PROMs.

### <span id="page-4-1"></span>**Guide Contents**

This manual contains one chapter:

• ["Virtex-4 LX/SX Prototype Platform"](#page-6-4)

## <span id="page-4-2"></span>**Additional Resources**

To find additional documentation, see the Xilinx website at:

<http://www.xilinx.com/literature/index.htm>.

To search the Answer Database of silicon, software, and IP questions and answers, or to create a technical support WebCase, see the Xilinx website at:

<http://www.xilinx.com/support>.

## <span id="page-4-3"></span>**Conventions**

This document uses the following conventions. An example illustrates each convention.

## <span id="page-4-4"></span>Typographical

The following typographical conventions are used in this document:

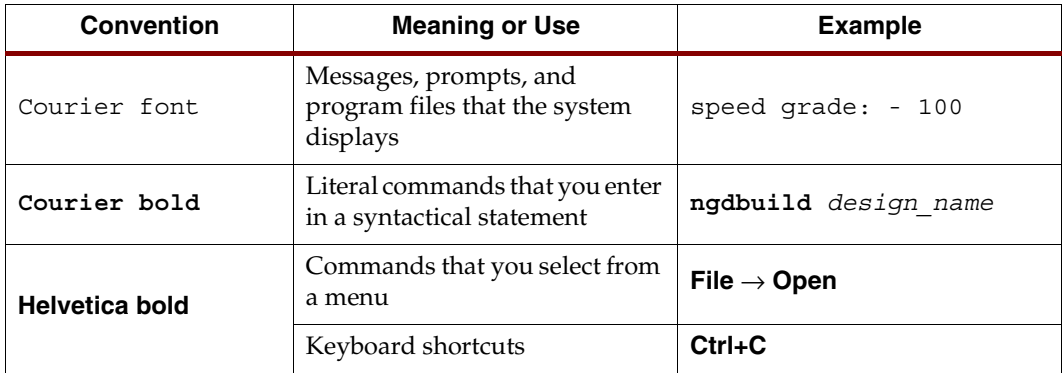

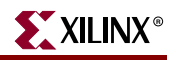

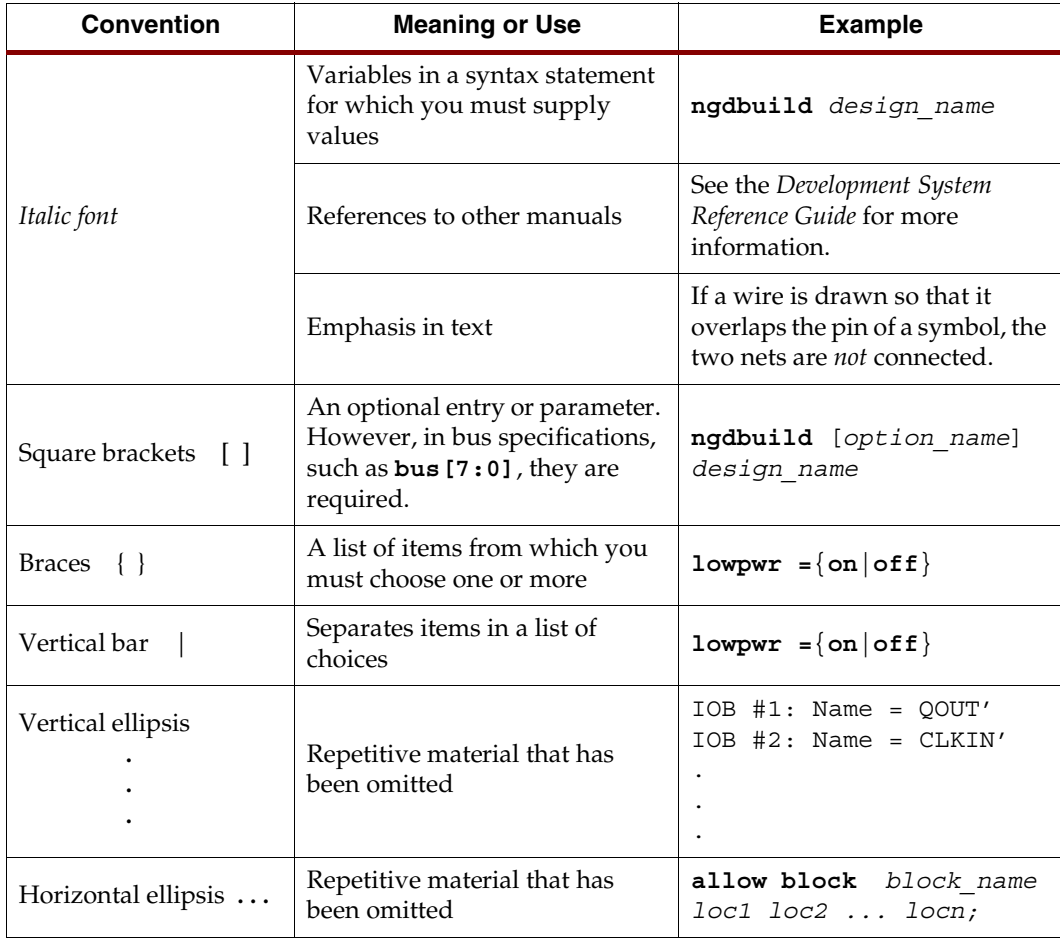

### <span id="page-5-0"></span>Online Document

The following conventions are used in this document:

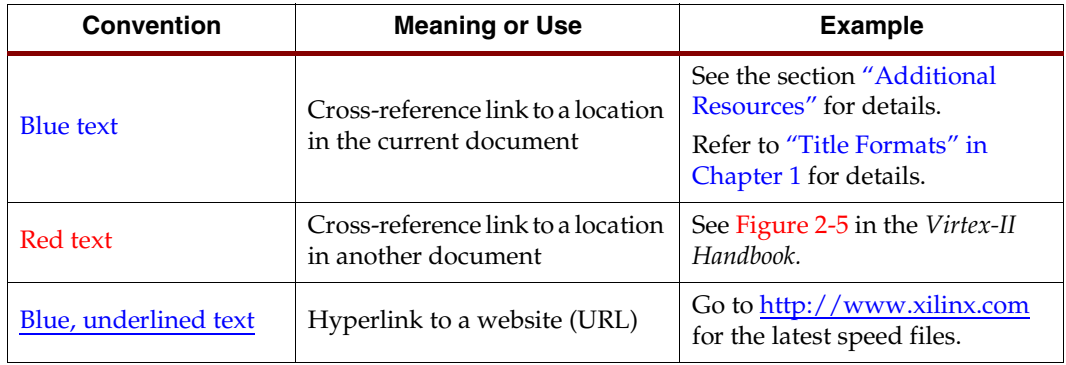

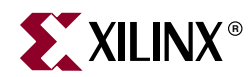

## <span id="page-6-4"></span><span id="page-6-0"></span>*Virtex-4 LX/SX Prototype Platform*

## <span id="page-6-1"></span>**Package Contents**

- Xilinx Virtex™-4 prototype platform board
- User guide
- Device vacuum tool
- Headers for test points
- CD-ROM
- One low-voltage, 14-pin, dual-inline package (DIP) crystal oscillator

## <span id="page-6-2"></span>**CD-ROM Contents**

- User guide in PDF format
- Example designs
	- These designs include the Verilog source code, user constraints files (\*.ucf), documentation in PDF, and a readme.txt file
- Bitstream files (\*.bit) for each part type supported by the board (Bitstream synthesized using Xilinx tools)
- Full schematics of the board in both PDF format and ViewDraw schematic format
- PC board layout in Pads PCB format
- Gerber files in \*.pho and \*.pdf for the PC board (There are many free or shareware Gerber file viewers available on the Web for viewing and printing these files)

## <span id="page-6-3"></span>**Introduction**

The Virtex-4 prototype platform and demonstration boards allow designers to investigate and experiment with the features of Virtex-4 series FPGAs. This user guide describes the features and operation of the Virtex-4 prototype platform, including how to configure chains of FPGAs and serial PROMs.

*Note:* Prototype platforms are intended strictly for evaluating the functionality of Virtex-4 features and are not intended for A/C characterization or high-speed I/O evaluation.

<span id="page-7-0"></span>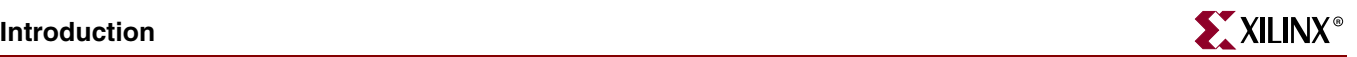

#### Features

- Independent power supply jacks for VCCINT, VCCO, and VCCAUX
- Selectable VCCO-enable pins for each SelectIO™ bank
- Configuration port for use with Parallel Cable III and Parallel Cable IV cables
- 32 clock inputs
	- 4 differential clock pairs
	- ♦ 4 LVTTL-type oscillator sockets
	- 20 breakout clock pins
- Power indicator LEDs
- Onboard Platform Flash ISPROM (32 Mb) for configuration
- Onboard power supplies for the Platform Flash ISPROM
- JTAG port for reprogramming the XCF32P series reconfigurable ISPROM and the user FPGA, also known as the *device under test* (DUT)
- Upstream and downstream System ACE™ connectors and configuration interface connectors
- Onboard battery holder
- One low-voltage, 14-pin, DIP crystal oscillators

The kit contains headers that can be soldered to the breakout area, if desired. These headers are useful with certain types of oscilloscope probes for either connecting function generators or wiring pins to the prototype area.

The Virtex-4 prototype platform (the board) contains a DUT FPGA and one In-System Programmable Configuration PROM (ISPROM). The ISPROM can hold up to 33,554,432 bits. The DUT can be configured either from the ISPROM or from the configuration ports (Parallel Cable III/IV cable).

In addition to the ISPROM and the configuration ports, there are upstream connectors and downstream connectors. The upstream connectors can be connected to configure the DUT by using the System ACE configuration solution or by chaining another board. The downstream connectors can be used to connect to another board in a chain for serial configuration. A maximum of two boards can be chained together.

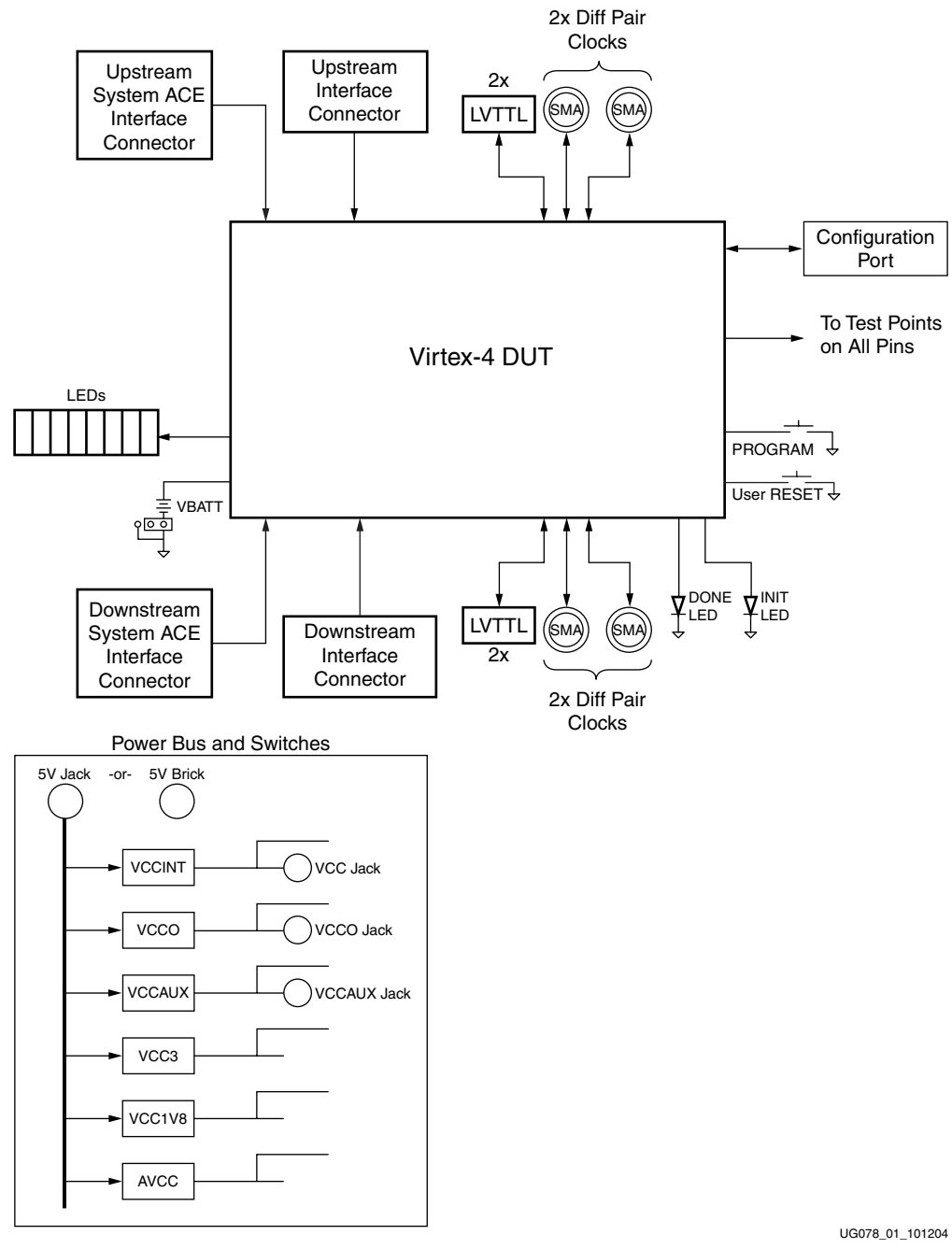

#### [Figure 1](#page-8-0) shows a block diagram of the board.

<span id="page-8-0"></span>*Figure 1:* **Virtex-4 LX/SX Prototype Platform Block Diagram**

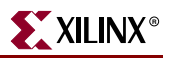

## <span id="page-9-0"></span>**Detailed Description**

The Virtex-4 prototype platform board is shown in [Figure 2](#page-9-2). Each feature is detailed in the numbered sections that follow.

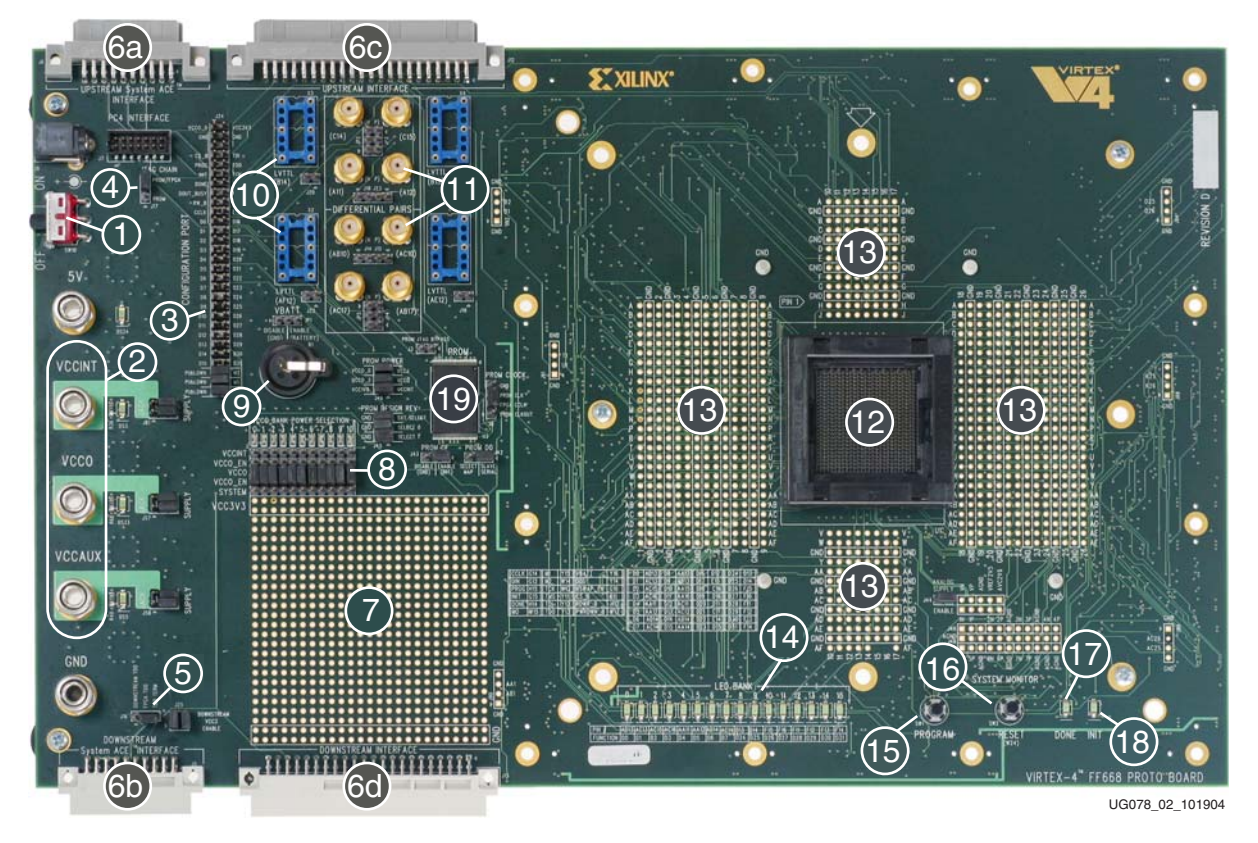

*Figure 2:* **Detailed Description of Virtex-4 LX/SX Prototype Platform Components**

#### <span id="page-9-2"></span><span id="page-9-1"></span>1. Power Switch

The board has an onboard power supply and an ON|OFF power switch. When lit, a green LED indicates power from the power brick connector or the 5V jack.

#### On Position

In the ON position, the power switch enables delivery of all power to the board by way of voltage regulators situated on the backside of the board. These regulators feed off a 5V external power brick or the 5V power supply jack.

The voltage regulators deliver fixed voltages. Maximum current range for each supply will vary. [Table 1, page 9](#page-8-0) shows the maximum voltage and maximum current for each onboard power supply. If the current exceeds maximum ratings, use the power jacks to supply power to the DUT.

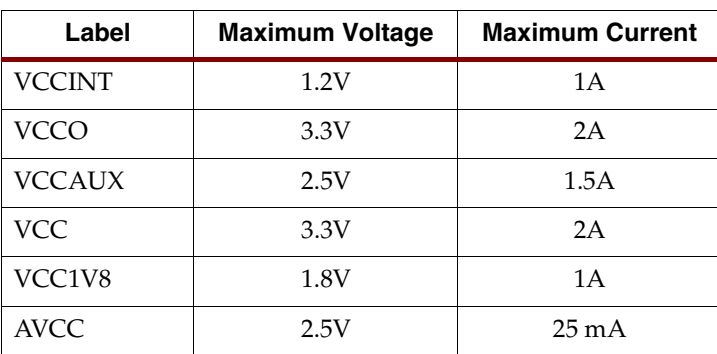

#### *Table 1:* **Voltage Ranges**

#### Off Position

In the OFF position, the power switch disables all modes of powering the DUT.

#### Power Enable Jumpers

For each power supply there are headers marked SUPPLY on one side and JACK on the other side. Appropriate placements of jumpers on these headers enables delivery of all power from either the onboard regulators or the three power supply jacks marked VCCINT, VCCO, and VCCAUX.

#### <span id="page-10-0"></span>2. Power Supply Jacks

One method of delivering power to the DUT is by way of the power supply jacks. (Consult the Xilinx data book,<http://www.xilinx.com/partinfo/datasheet.htm>, for the maximum voltage rating for each device you are using.) The power supply jacks are:

- VCCINT
	- $\bullet$  Supplies voltage to the V<sub>CCINT</sub> of the DUT
- VCCO
	- ♦ Supplies I/O voltages to the DUT
	- $\bullet$  Each bank can be powered from one of two sources (V<sub>CCO</sub>, V<sub>CCINT</sub>) by appropriate placement of jumpers on the header
- VCCAUX
	- $\bullet$  Supplies voltage to the V<sub>CCAUX</sub> DUT pins

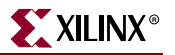

#### <span id="page-11-0"></span>3. Configuration Ports

These headers can be used to connect a Parallel Cable III or Parallel Cable IV cable to the board (see [Table 2](#page-11-1)) and support all Virtex-4 device configuration modes. See [Table 3](#page-11-2) for connecting the cables to the configuration ports and [Figure 3](#page-11-3) for setting up the JTAG chain on the board.

<span id="page-11-1"></span>*Table 2:* **Serial Mode**

| <b>Configuration Port Header</b> | <b>Parallel Cable III/IV Pins</b> |
|----------------------------------|-----------------------------------|
| VCC3                             | VCC                               |
| <b>GND</b>                       | <b>GND</b>                        |
| <b>CCLK</b>                      | <b>CCLK</b>                       |
| <b>DONE</b>                      | D/P                               |
| <b>DIN</b>                       | DIN                               |
| <b>PROG</b>                      | <b>PROG</b>                       |
| <b>INIT</b>                      |                                   |

#### <span id="page-11-2"></span>*Table 3:* **JTAG Mode**

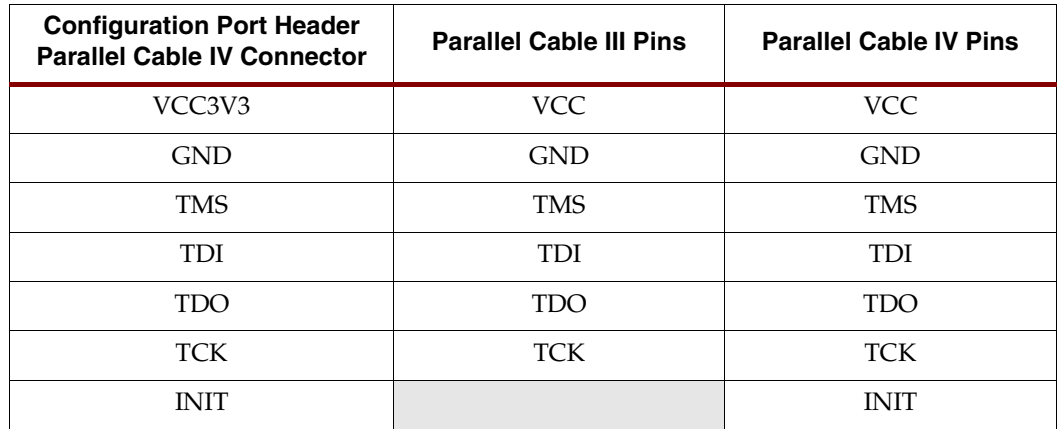

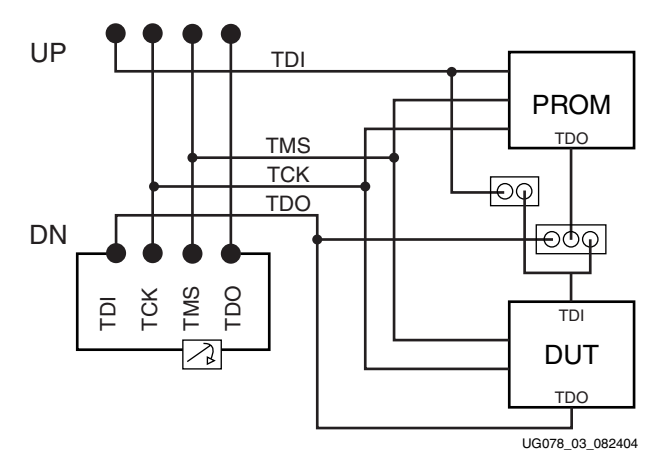

<span id="page-11-3"></span>*Figure 3:* **JTAG Chain Termination**

#### <span id="page-12-0"></span>4. JTAG Chain

Jumper J17 provides the ability to have the Virtex-4 in the JTAG chain or remove it from the JTAG chain.

*Note:* The Virtex-4 device must *not* be in the socket when detecting the ISPROM in the chain.

## <span id="page-12-1"></span>5. JTAG Termination Jumper

The DUT TDO pin can be jumpered to the TDO TERM pin or the downstream TDO pin. When another board is connected to the downstream System ACE connector or downstream interface connector, jumper the DUT TDO pin to the downstream TDO pin for serial chaining. The connection allows the DUT TDO pin to be connected to the next device in the chain.

The TCK and TMS pins are parallel feedthrough connections from the upstream System ACE interface connector to the downstream System ACE interface connector and drive the TCK and TMS pins of the onboard PROM and the DUT.

*Note:* The termination jumper must be in place on the last board in the chain to connect the TDO pin of the final device to the TDO feedback chain.

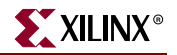

#### <span id="page-13-0"></span>6a. Upstream System ACE Interface Connector

The upstream System ACE interface connector, as shown in [Figure 4,](#page-13-2) can be used to configure the DUT. Any JTAG configuration stream can source this connector. For example, a System ACE controller with a CompactFlash card can be used to generate very large JTAG streams for configuring multiple Virtex-4 prototype platforms using the downstream System ACE interface connector.

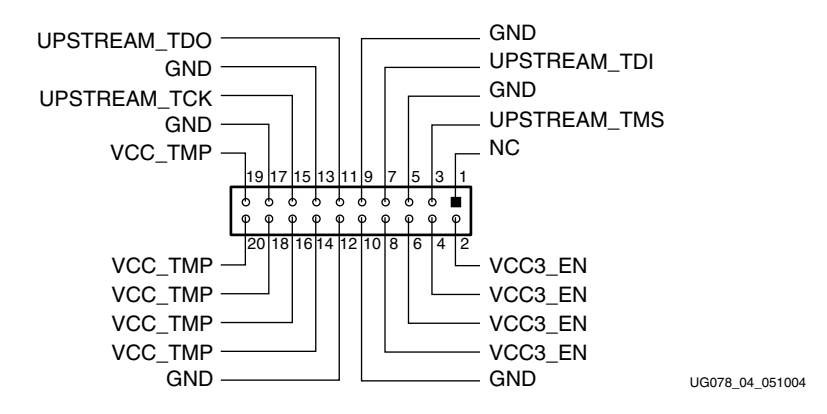

<span id="page-13-2"></span>*Figure 4:* **Upstream System ACE Interface Connector (20-Pin Female)**

#### <span id="page-13-1"></span>6b. Downstream System ACE Interface Connector

The downstream System ACE interface connector, as shown in [Figure 5](#page-13-3), is used to pass configuration information to a DUT in a downstream prototype platform board from sources such as a Parallel Cable III cable or an upstream System ACE interface connector.

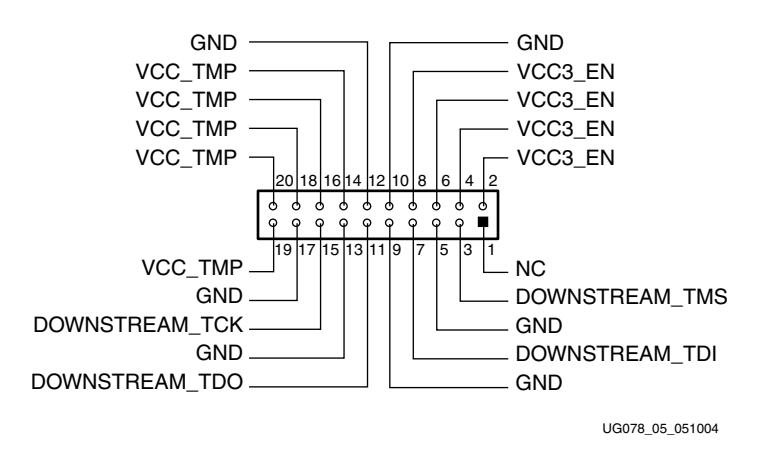

<span id="page-13-3"></span>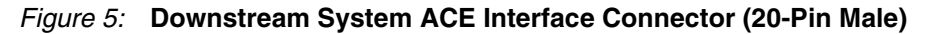

#### <span id="page-14-0"></span>6c. Upstream Interface Connector

The upstream interface connector, as shown in [Figure 6,](#page-14-1) is used to configure the DUT in select map or slave-serial mode. This connector can be sourced by a downstream interface connector of another prototype platform board.

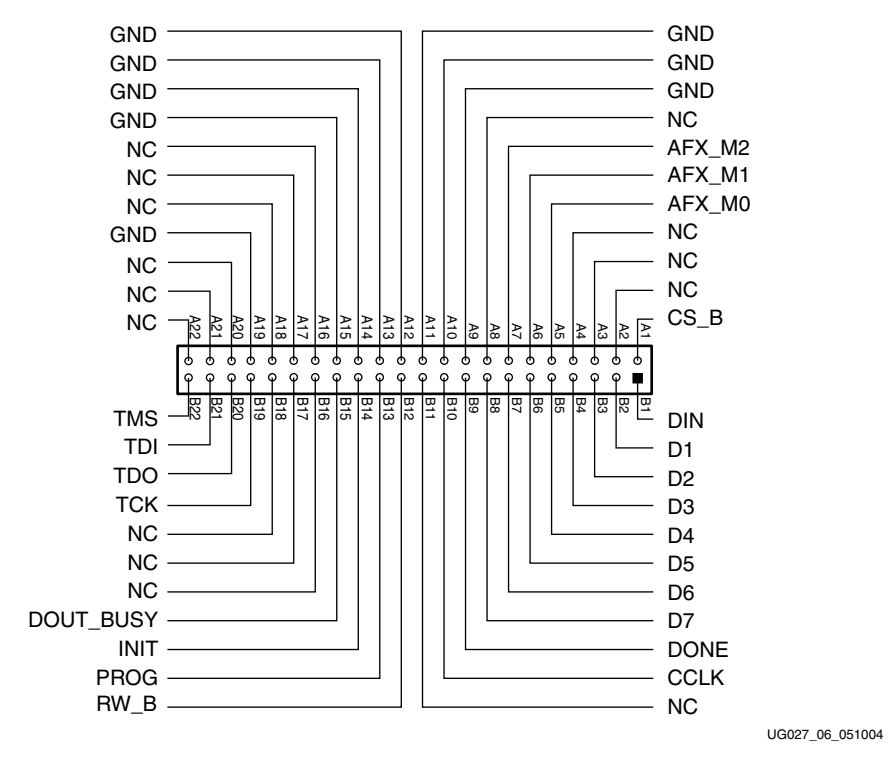

<span id="page-14-1"></span>*Figure 6:* **Upstream Interface Connector (44-Pin Female)**

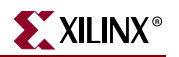

#### <span id="page-15-0"></span>6d. Downstream Interface Connector

The downstream interface connector, as shown in [Figure 7,](#page-15-4) passes serial configuration information to the DUT in the downstream prototype platform board.

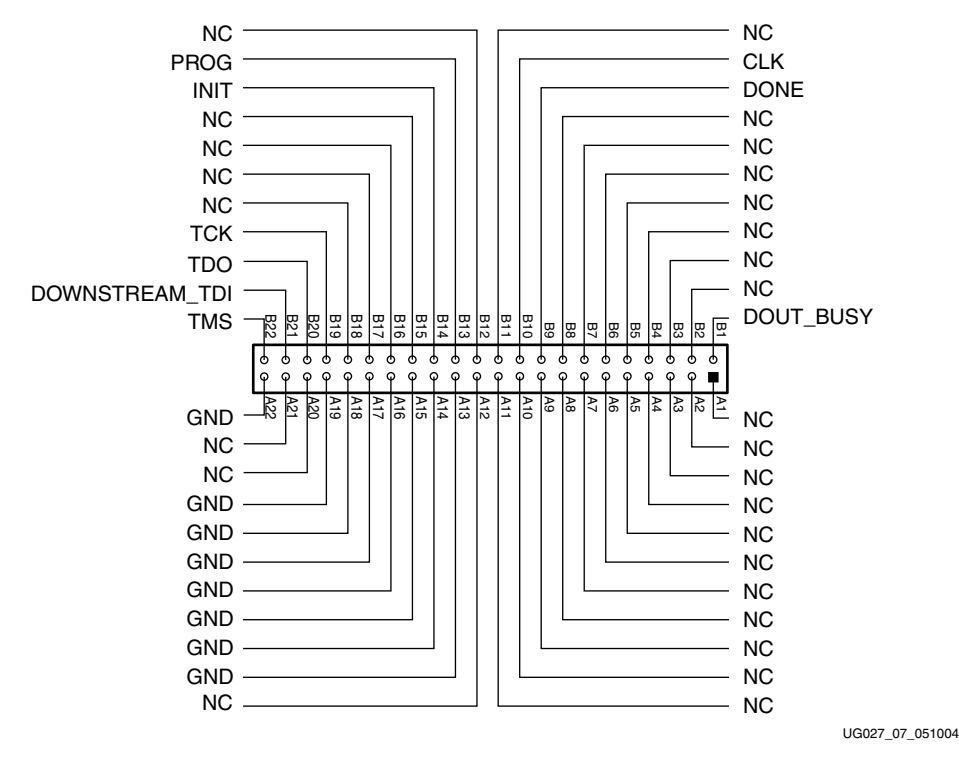

*Figure 7:* **Downstream Interface Connector (44-Pin Male)**

#### <span id="page-15-1"></span>7. Prototyping Area

<span id="page-15-4"></span>The prototyping area accommodates 0.10-inch spaced ICs. The kit contains headers that can be soldered to the breakout area, if desired. Power and ground buses are located at the top and bottom edges, respectively, of the prototyping area.

#### <span id="page-15-2"></span>8. VCCO-Enable Supply Jumpers

Virtex-4 series devices have 9 to 17 SelectIO banks, labeled 0 through 16, each with a VCCO-enable supply jumper. The VCCO-enable supply jumpers can connect each bank to one of the two onboard supplies, VCCINT or the VCCO supply. These jumpers must be installed for the Virtex-4 device to function normally.

#### <span id="page-15-3"></span>9. VBATT

An onboard battery holder is connected to the VBATT pin of the DUT. If an external power supply is used, the associated jumper must be removed and instead use a 12 mm lithium coin battery (3V).

## <span id="page-16-1"></span>10. Oscillator Sockets

The board has four crystal oscillator sockets, all wired for standard LVTTL-type oscillators. These sockets connect to the DUT clock pads as shown in [Table 4](#page-16-2) and [Table 5.](#page-16-3) Onboard termination resistors can be changed by the user. The oscillator sockets accept both halfand full-sized oscillators and are powered by the DUT VCCO power supply.

|                                  | <b>SF363</b>        |                             | <b>FF668</b>        |                             |  |
|----------------------------------|---------------------|-----------------------------|---------------------|-----------------------------|--|
| Label                            | <b>Clock Name</b>   | <b>Pin</b><br><b>Number</b> | <b>Clock Name</b>   | <b>Pin</b><br><b>Number</b> |  |
| <b>OSC</b><br>Socket<br>Top 1    | IO_L1N_GCLK_CC_LC_3 | A11                         | IO LIN GCLK CC LC 3 | <b>B14</b>                  |  |
| <b>OSC</b><br>Socket<br>Top 2    | IO L1P GCLK CC LC 3 | <b>B12</b>                  | IO L1P GCLK CC LC 3 | <b>B15</b>                  |  |
| <b>OSC</b><br>Socket<br>Bottom 1 | IO L1P GCLK CC LC 4 | W13                         | IO L1P GCLK CC LC 4 | AF12                        |  |
| <b>OSC</b><br>Socket<br>Bottom 2 | IO_L1N_GCLK_CC_LC_4 | W <sub>12</sub>             | IO L1N GCLK CC LC 4 | AE12                        |  |

<span id="page-16-2"></span>*Table 4:* **Oscillator Socket Clock Pin Connections for SF363 and FF668**

<span id="page-16-3"></span><span id="page-16-0"></span>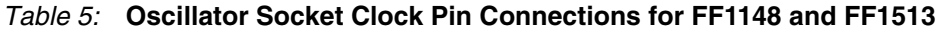

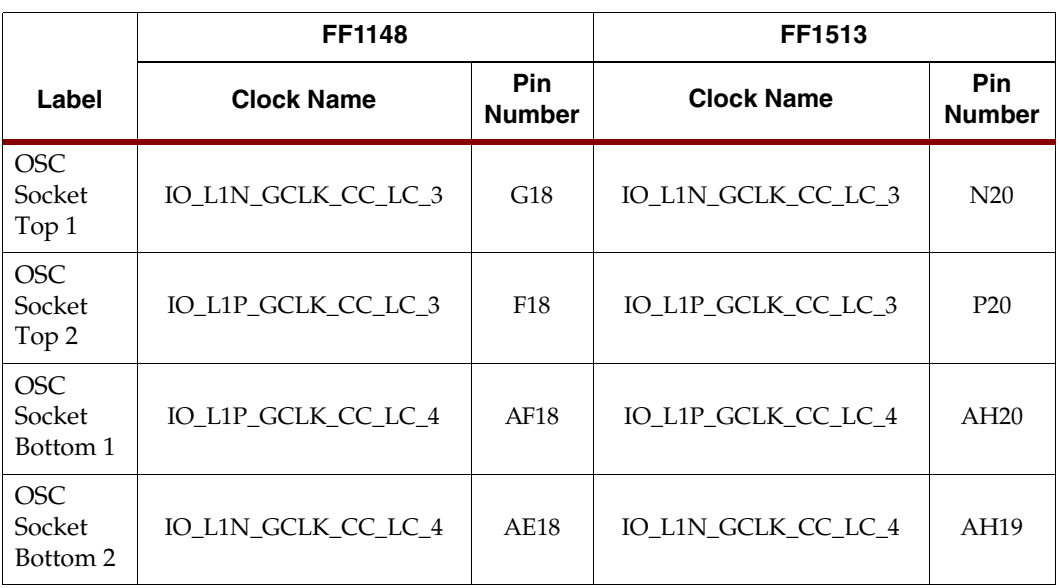

## <span id="page-17-2"></span>11. Differential Clock Inputs

In addition to the oscillator sockets, there are eight 50Ω SMA connectors that allow connection to an external function generator. These connect to the DUT clock pads as shown in [Table 6](#page-17-3) and [Table 7.](#page-17-4) They can also be used as differential clock inputs. The differential clock pairings (DIFFERENTIAL PAIRS) are as shown in the tables.

|       | <b>SF363</b>       |                | <b>FF668</b>                              |                  |
|-------|--------------------|----------------|-------------------------------------------|------------------|
| Label | <b>Clock Name</b>  | Pin<br>Number  | <b>Pin</b><br><b>Clock Name</b><br>Number |                  |
| N     | IO_L8N_GC_LC_3     | B7             | IO_L8N_GC_LC_3                            | C12              |
| P     | IO L8P GC LC 3     | A7             | IO_L8P_GC_LC_3                            | C13              |
| N     | IO_L2N_GC_VRP_LC_3 | B <sub>9</sub> | IO_L2N_GC_VRP_LC_3                        | A11              |
| P     | IO_L2P_GC_VRN_LC_3 | A10            | A12<br>IO_L2P_GC_VRN_LC_3                 |                  |
| N     | IO_L2N_GC_LC_4     | W5             | IO_L2N_GC_LC_4                            | AB10             |
| P     | IO_L2P_GC_LC_4     | Y5             | IO_L2P_GC_LC_4                            | AC10             |
| N     | IO_L8N_GC_CC_LC_4  | W8             | IO_L8N_GC_CC_LC_4                         | AD <sub>11</sub> |
| P     | IO_L8P_GC_CC_LC_4  | W9             | IO L8P GC CC LC 4                         | AD12             |

<span id="page-17-3"></span><span id="page-17-1"></span>*Table 6:* **SMA Clock Pin Connections for SF363 and FF668**

#### <span id="page-17-4"></span><span id="page-17-0"></span>*Table 7:* **SMA Clock Pin Connections for FF1148 and FF1513**

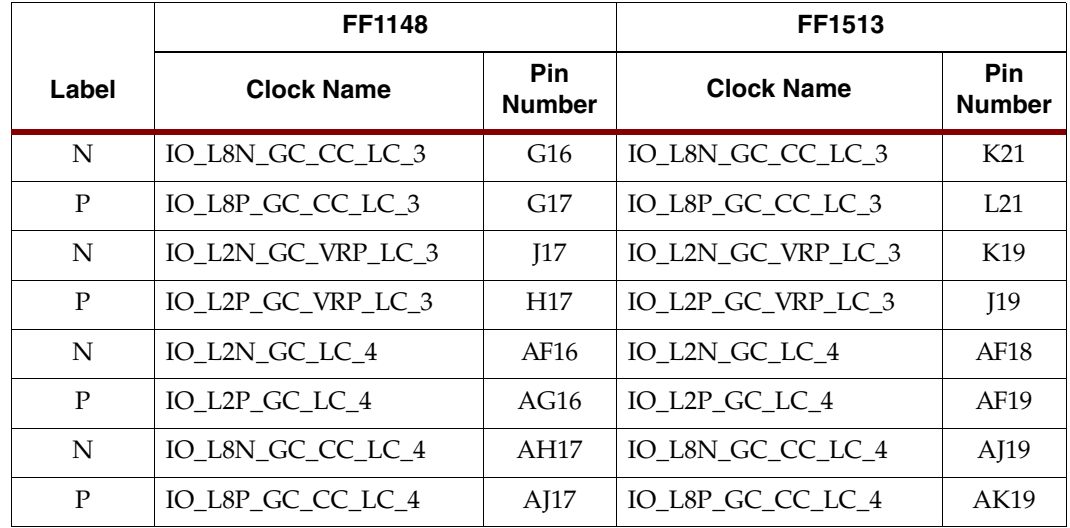

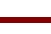

#### <span id="page-18-1"></span>12. DUT Socket

The DUT socket contains the user FPGA, referred to as the *device under test* (DUT). The DUT must be oriented using the P1 indicator on the board.

**Caution!** Failure to insert the device to the proper orientation can damage the device. To avoid pin damage, always use the vacuum tool provided when inserting or removing the Virtex-4 device. When using BGA packages, do not apply pressure to the device while activating the socket. Doing so can damage the socket and/or the device.

#### <span id="page-18-2"></span>13. Pin Breakout

The pin breakout area is used to monitor or apply signals to each of the DUT pins. Headers can be soldered to the breakout area to use with certain types of oscilloscope probes, for either connecting function generators or wiring pins to the pin breakout area. Clocks in the pin breakout area that connect to the DUT clock pads are shown in [Table 8](#page-18-3) and [Table 9,](#page-19-1)  [page 20.](#page-19-1)

|                      | <b>SF363</b>        |                      | <b>FF668</b>                              |                  |  |
|----------------------|---------------------|----------------------|-------------------------------------------|------------------|--|
| Label                | <b>Clock Name</b>   | Pin<br><b>Number</b> | Pin<br><b>Clock Name</b><br><b>Number</b> |                  |  |
|                      | IO L4P GC LC 3      | <b>B10</b>           | IO_L4P_GC_LC_3                            | <b>B13</b>       |  |
|                      | IO_L4N_GC_VREF_LC_3 | C10                  | IO_L4N_GC_VREF_LC_3                       | <b>B12</b>       |  |
|                      | IO_L5P_GC_LC_3      | <b>B13</b>           | IO_L5P_GC_LC_3                            | A16              |  |
|                      | IO_L5N_GC_LC_3      | A13                  | IO_L5N_GC_LC_3                            | A15              |  |
|                      | IO_L6P_GC_LC_3      | A8                   | IO_L6P_GC_LC_3                            | A10              |  |
|                      | IO_L6N_GC_LC_3      | <b>B8</b>            | IO_L6N_GC_LC_3                            | <b>B10</b>       |  |
| <b>Breakout Area</b> | IO_L7P_GC_LC_3      | <b>B14</b>           | IO_L7P_GC_LC_3                            | <b>B17</b>       |  |
|                      | IO L7N GC LC 3      | A14                  | IO_L7N_GC_LC_3                            | A17              |  |
|                      | IO_L3P_GC_LC_3      | C <sub>11</sub>      | IO_L3P_GC_LC_3                            | C14              |  |
|                      | IO L3N GC LC 3      | <b>B11</b>           | IO L3N GC LC 3                            | C15              |  |
|                      | IO_L4P_GC_LC_4      | Y <sub>6</sub>       | IO_L4P_GC_LC_4                            | AF11             |  |
|                      | IO_L4N_GC_VREF_LC_4 | W <sub>6</sub>       | IO_L4N_GC_VREF_LC_4                       | AF10             |  |
|                      | IO_L5P_GC_LC_4      | W11                  | IO_L5P_GC_LC_4                            | AE14             |  |
|                      | IO_L5N_GC_LC_4      | W10                  | IO_L5N_GC_LC_4                            | AE13             |  |
|                      | IO_L6P_GC_LC_4      | Y7                   | IO_L6P_GC_LC_4                            | <b>AE10</b>      |  |
|                      | IO_L6N_GC_LC_4      | W7                   | IO_L6N_GC_LC_4                            | AD10             |  |
|                      | IO_L7P_GC_VRN_LC_4  | Y10                  | IO_L7P_GC_VRN_LC_4                        | AD17             |  |
|                      | IO_L7N_GC_VRP_LC_4  | Y9                   | IO_L7N_GC_VRP_LC_4                        | AD <sub>16</sub> |  |
|                      | IO_L3P_GC_CC_LC_4   | Y12                  | IO_L3P_GC_CC_LC_4                         | AB17             |  |
|                      | IO_L3N_GC_CC_LC_4   | Y11                  | IO_L3N_GC_CC_LC_4                         | AC17             |  |

<span id="page-18-3"></span><span id="page-18-0"></span>*Table 8:* **Breakout Clock Pin Connections for SF363 and FF668**

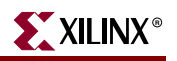

|               | <b>FF1148</b>       |                                           | FF1513              |                      |
|---------------|---------------------|-------------------------------------------|---------------------|----------------------|
| Label         | <b>Clock Name</b>   | Pin<br><b>Clock Name</b><br><b>Number</b> |                     | Pin<br><b>Number</b> |
|               | IO_L4P_GC_LC_3      | E13                                       | IO_L4P_GC_LC_3      | J21                  |
|               | IO_L4N_GC_VREF_LC_3 | E17                                       | IO_L4N_GC_VREF_LC_3 | J20                  |
|               | IO_L5P_GC_LC_3      | K18                                       | IO_L5P_GC_LC_3      | M21                  |
|               | IO_L5N_GC_LC_3      | K17                                       | IO_L5N_GC_LC_3      | M <sub>20</sub>      |
|               | IO_L6P_GC_LC_3      | E16                                       | IO_L6P_GC_LC_3      | L20                  |
|               | IO_L6N_GC_LC_3      | F <sub>16</sub>                           | IO_L6N_GC_LC_3      | L19                  |
|               | IO_L7P_GC_LC_3      | K <sub>19</sub>                           | IO_L7P_GC_LC_3      | P22                  |
| Breakout Area | IO_L7N_GC_LC_3      | J19                                       | IO_L7N_GC_LC_3      | P <sub>21</sub>      |
|               | IO_L3P_GC_LC_3      | H <sub>19</sub>                           | IO_L3P_GC_LC_3      | N <sub>22</sub>      |
|               | IO_L3N_GC_LC_3      | H <sub>18</sub>                           | IO_L3N_GC_LC_3      | M22                  |
|               | IO_L4P_GC_LC_4      | AK18                                      | IO_L4P_GC_LC_4      | AG20                 |
|               | IO_L4N_GC_VREF_LC_4 | AK17                                      | IO_L4N_GC_VREF_LC_4 | AF20                 |
|               | IO_L5P_GC_LC_4      | AG18                                      | IO_L5P_GC_LC_4      | AL20                 |
|               | IO_L5N_GC_LC_4      | AG17                                      | IO_L5N_GC_LC_4      | AL19                 |
|               | IO_L6P_GC_LC_4      | AE17                                      | IO_L6P_GC_LC_4      | AH18                 |
|               | IO_L6N_GC_LC_4      | AE16                                      | IO_L6N_GC_LC_4      | AG18                 |
|               | IO_L7P_GC_VRN_LC_4  | AJ19                                      | IO_L7P_GC_VRN_LC_4  | AL21                 |
|               | IO_L7N_GC_VRP_LC_4  | AK19                                      | IO_L7N_GC_VRP_LC_4  | AK21                 |
|               | IO_L3P_GC_CC_LC_4   | AH19                                      | IO_L3P_GC_CC_LC_4   | AJ21                 |
|               | IO_L3N_GC_CC_LC_4   | AH18                                      | IO_L3N_GC_CC_LC_4   | AJ20                 |

<span id="page-19-1"></span><span id="page-19-0"></span>*Table 9:* **Breakout Clock Pin Connections for FF1148 and FF1513**

#### <span id="page-20-1"></span>14. User LEDs (Active-High)

There are 16 active-high user LEDs on the board. Before configuration, the LEDs reflect the status of the configuration mode pins. During configuration, the LEDs are in a highimpedance condition. After configuration, the LEDs are available to the user and reflect the status of pins D0-D7 and D24-D31 (corresponding to LED 0- LED 15). The LED assignments are shown in [Table 10.](#page-20-2)

|                  |                            | <b>Pin Number For Package Type</b> |                  |                 |                 |
|------------------|----------------------------|------------------------------------|------------------|-----------------|-----------------|
| <b>LED</b>       | <b>After Configuration</b> | <b>SF363</b>                       | <b>FF668</b>     | FF1148          | FF1513          |
| $\boldsymbol{0}$ |                            | U <sub>9</sub>                     | AD13             | G13             | <b>B16</b>      |
| $\mathbf{1}$     |                            | V10                                | AC13             | F13             | A16             |
| $\overline{2}$   |                            | V11                                | AC15             | J21             | R <sub>22</sub> |
| 3                |                            | U12                                | AC <sub>16</sub> | H22             | T <sub>23</sub> |
| 4                |                            | V8                                 | <b>AA11</b>      | H <sub>13</sub> | G15             |
| 5                |                            | V9                                 | AA12             | H14             | G16             |
| 6                |                            | V12                                | AD14             | M20             | N24             |
| 7                | Available as user LEDs     | V13                                | AC14             | N20             | M25             |
| 8                |                            | D <sub>6</sub>                     | D13              | K14             | H15             |
| 9                |                            | E7                                 | D <sub>14</sub>  | J14             | J16             |
| 10               |                            | E14                                | F15              | D <sub>21</sub> | D <sub>26</sub> |
| 11               |                            | D15                                | F16              | E21             | E26             |
| 12               |                            | F <sub>6</sub>                     | F11              | L14             | L16             |
| 13               |                            | E <sub>6</sub>                     | F12              | L15             | K16             |
| 14               |                            | $\rm E15$                          | F <sub>13</sub>  | ${\rm N18}$     | F25             |
| 15               |                            | F15                                | F14              | N <sub>19</sub> | F <sub>26</sub> |

<span id="page-20-2"></span><span id="page-20-0"></span>*Table 10:* **LED Assignments and Corresponding I/O**

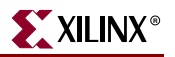

#### <span id="page-21-0"></span>15. PROGRAM Switch

The active-low PROGRAM switch, when pressed, grounds the program pin on the DUT.

#### <span id="page-21-1"></span>16. RESET Switch (Active-Low)

The RESET switch connects to a standard I/O pin on the DUT, allowing the user, after configuration, to reset the logic within the DUT. When pressed, this switch grounds the pin.

[Table 11](#page-21-5) shows the INIT pin locations for the available DUT package types.

<span id="page-21-5"></span>*Table 11:* **User Hardware and Corresponding I/O Pins**

|              | <b>Pin Number For Package Type</b> |              |        |        |
|--------------|------------------------------------|--------------|--------|--------|
| Label        | <b>SF363</b>                       | <b>FF668</b> | FF1148 | FF1513 |
| <b>RESET</b> | R16                                | W24          | AP21   | AH23   |

**Note:** Refer to the readme.txt file for implementation of this user pin.

#### <span id="page-21-2"></span>17. DONE LED

The DONE LED indicates the status of the DONE pin on the DUT. This LED lights when DONE is high or if power is applied to the board without a part in the socket.

#### <span id="page-21-3"></span>18. INIT LED

The INIT LED lights during initialization.

#### <span id="page-21-4"></span>19. Platform Flash ISPROM

A 32-Mb Platform Flash In-System Programmable Configuration PROM (ISPROM) is provided on the board for configuration (see [Table 12](#page-21-6)). Refer to *Platform Flash ISPROM* (DS123) at <http://direct.xilinx.com/bvdocs/publications/ds123.pdf> for a detailed description.

<span id="page-21-6"></span>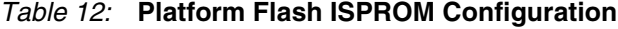

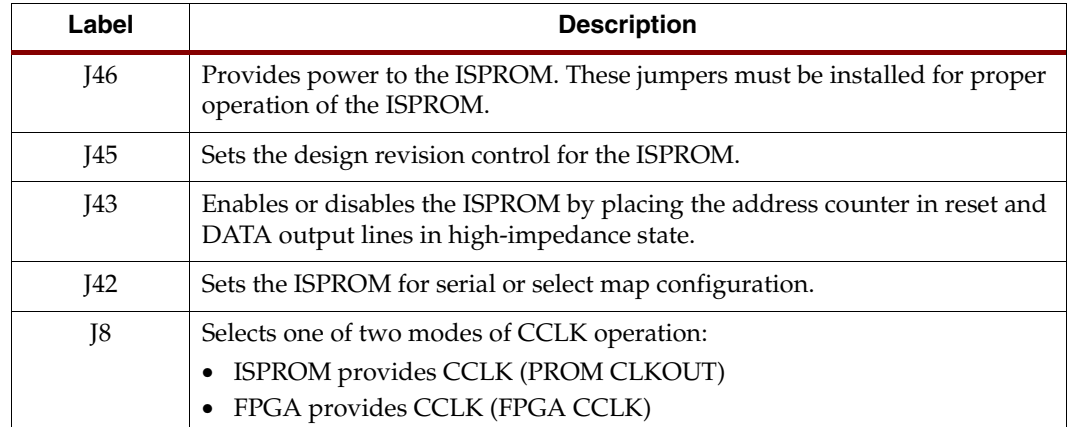